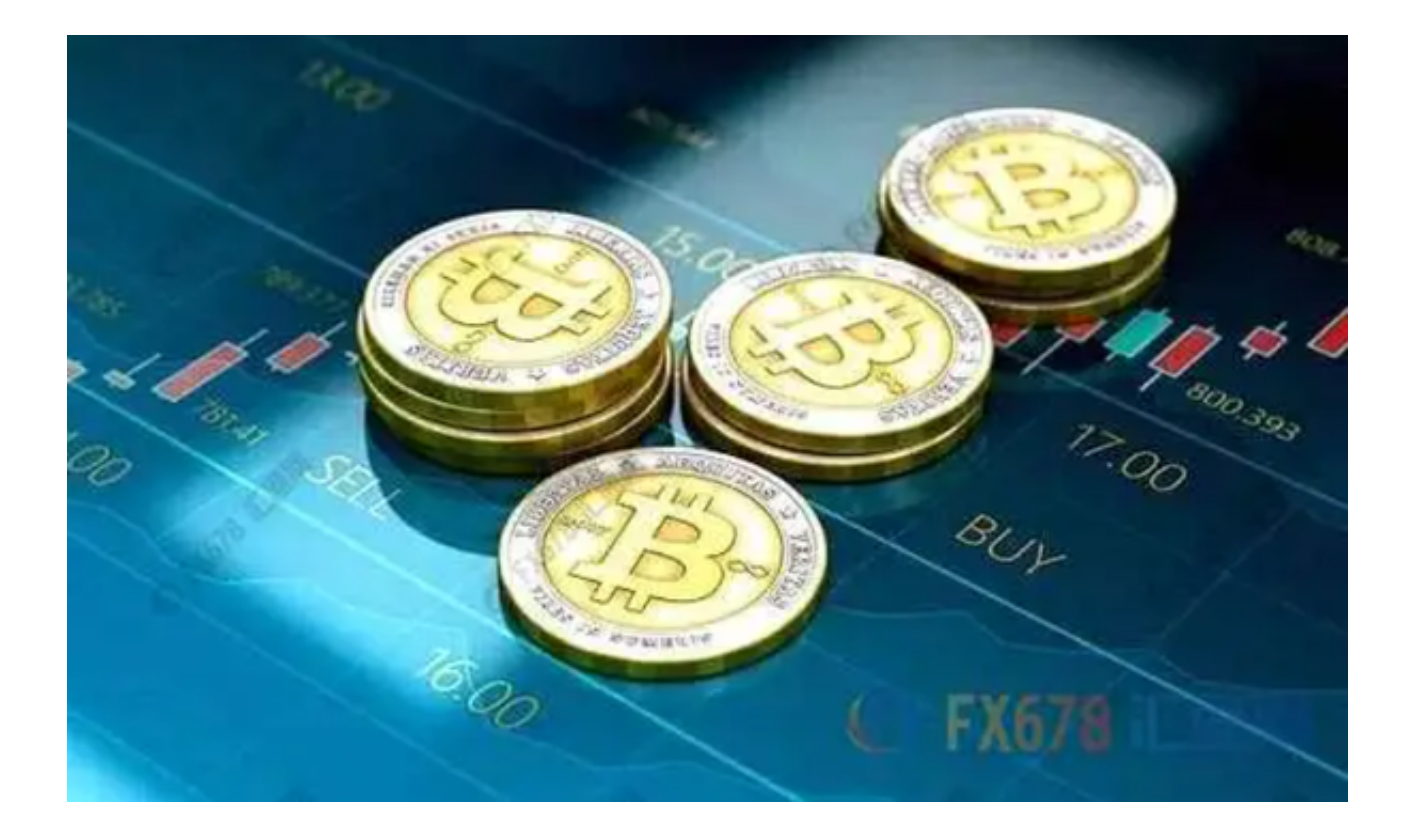

 从Bitget的起源到现在的发展,Bitget交易平台已经在数字货币交易领域建立了自 己的地位。但是,它是否可以被认为是一个"大平台"呢?在此,我们将深入探讨 Bitget的地位。

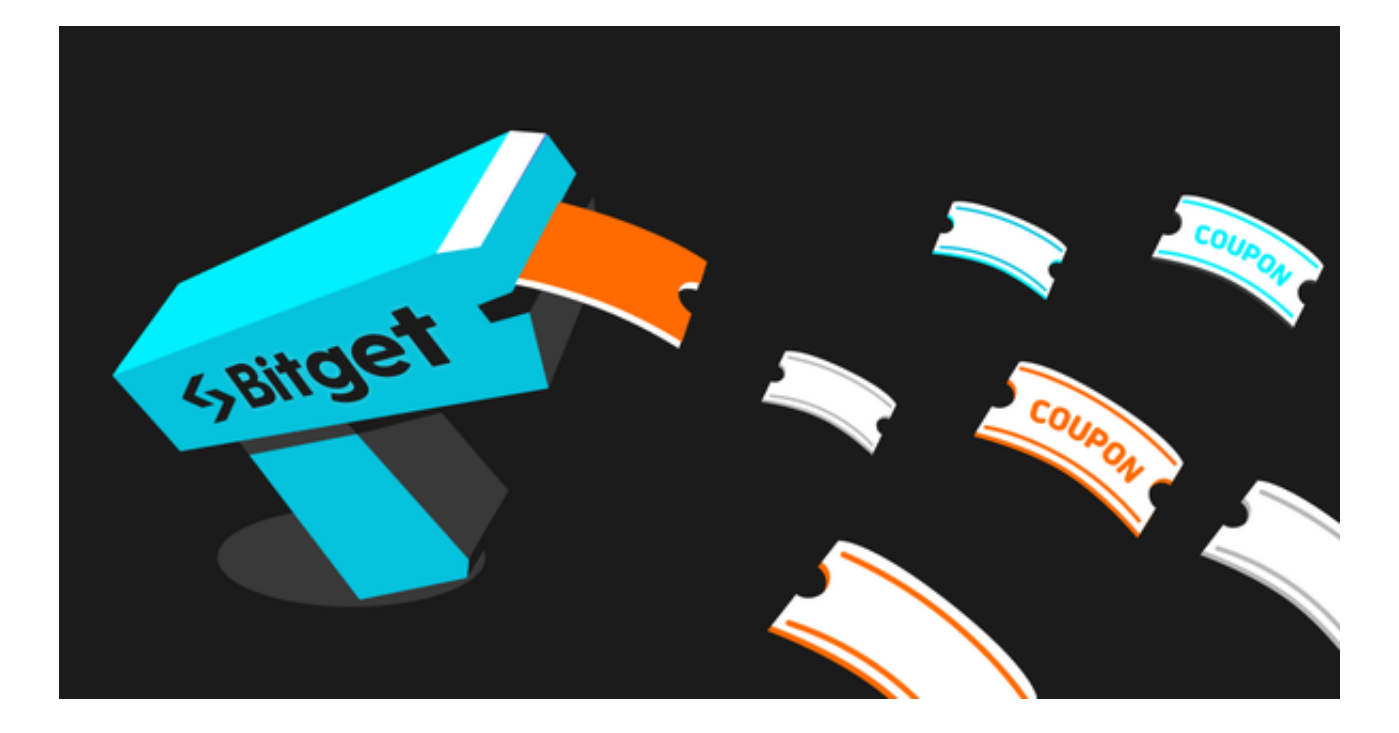

Bitget成立于2018年,短短几年内已经从一个新晋交易所发展到了拥有全球多个 国家和地区用户的交易平台。它的特点包括:

 多元化的产品线:除了传统的数字货币现货交易外,Bitget还提供期货合约交易, 使投资者能够进行杠杆交易,放大其潜在收益(或损失)。

 用户体验:Bitget界面友好,无论是新手还是经验丰富的交易员,都能在其上找到 适合自己的交易工具。

虽然与一些顶级交易所相比,Bitget可能在交易量和用户数量上存在差距,但这并 不意味着它不是一个"大平台"。

 Bitget虽然可能不如一些顶级交易所那么大,但它在特定地区和市场细分中确实有 很大的影响力。Bitget在某些地区,如东南亚,有着很强的影响力。它通过提供当 地化服务、支持当地货币等方式吸引了大量用户。

数字货币交易市场仍然是一个快速发展、高度竞争的市场,Bitget已经证明了自己 有能力在这样的环境中成长并取得成功。

不论是"大"还是"小",最重要的是平台能为用户提供的价值和服务。在这一 点上,Bitget已经做得很好。

 对Bitget感兴趣的投资者可以通过Bitget app进行数字货币的交易,您可以按照以下步骤下载Bitget app:

步骤一:访问Bitget官方网站

 投资者首先需要访问Bitget的官方网站,官方网站地址为https://www.bitget.co m/, 确保您访问的是官方网站, 以避免遭遇不法分子的钓鱼网站。

步骤二:选择并下载合适的手机版本

 在Bitget官方网站首页,您可以找到相应的下载链接。根据您的手机系统选择合适 的版本, Bitget支持iOS和Android系统。点击下载链接后, 系统会开始自动下载Bi tget app安装包。

步骤三:安装Bitget app

下载完成后,您需要找到下载的安装包并点击打开。根据系统的提示,点击"安

装"按钮,等待安装完成。

步骤四:注册Bitget账户

安装完成后,打开Bitget app,您将看到注册界面。按照提示填写您的手机号码 、密码等相关信息,并阅读并同意相关服务协议。点击"注册"按钮,完成账户注 册。

步骤五:登录Bitget账户

注册完成后,您可以使用您的手机号码和密码登录Bitget账户。登录成功后,您可 以开始使用Bitget app进行虚拟货币的交易。